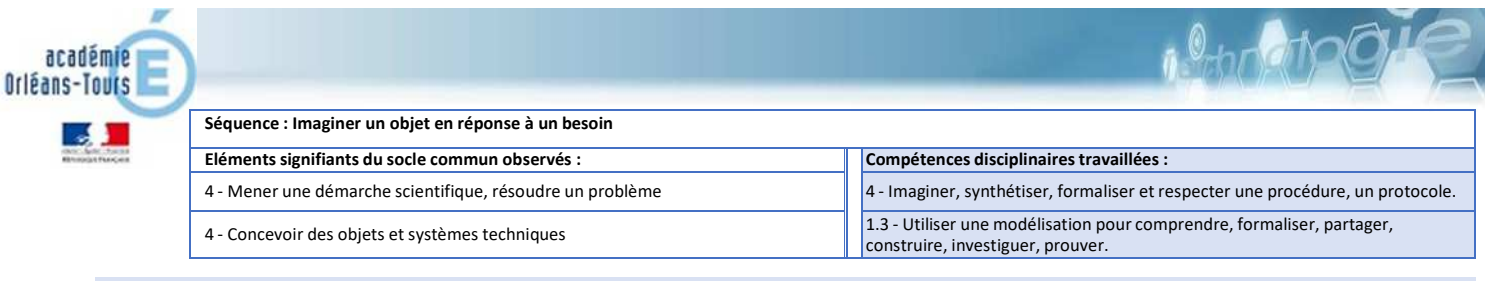

## **Problématique : Comment représenter mes idées pour concevoir un objet ?**

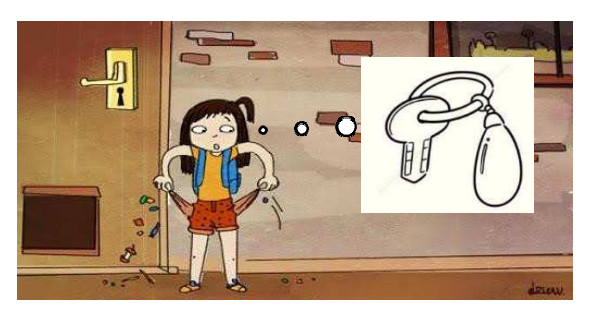

## **Trop d'objets dans mes poches !**

**J'ai besoin d'un porte clé à mon nom**

TON TRAVAIL : Représenter le porte clé avec un logiciel de modélisation en suivant le tutoriel Matériel utilisé : Logiciel en ligne Tinkercad - Module « Conception 3D »

1 – Donner un nom à votre projet

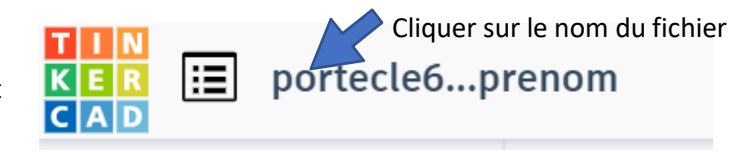

Insérer un cylindre sur le plan de construction et modifier les dimensions à la taille du porte clé

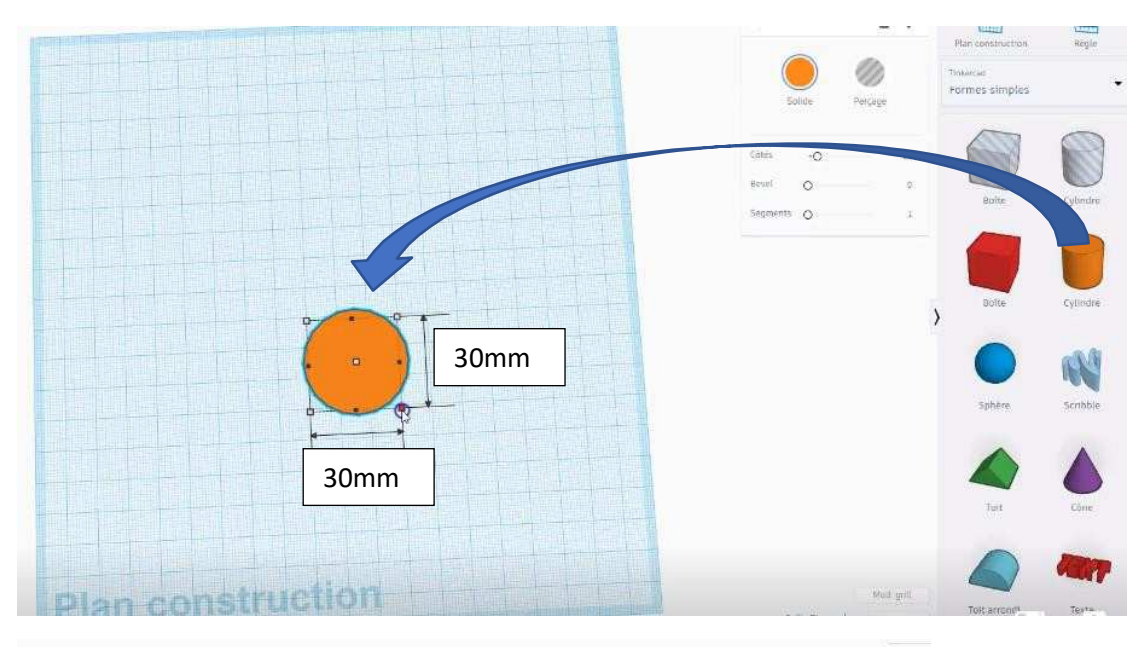

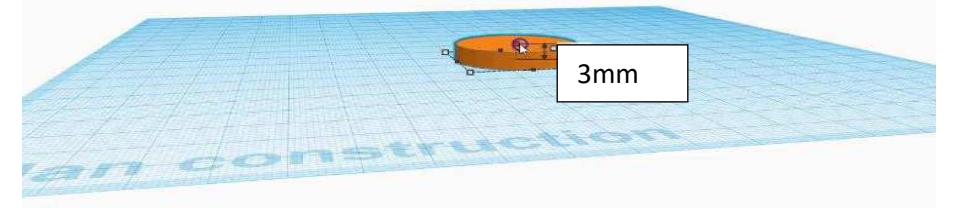

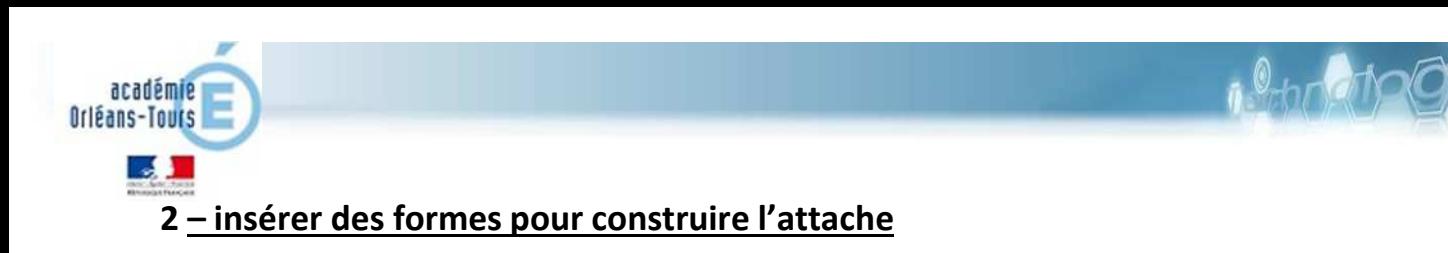

 $-90$ 

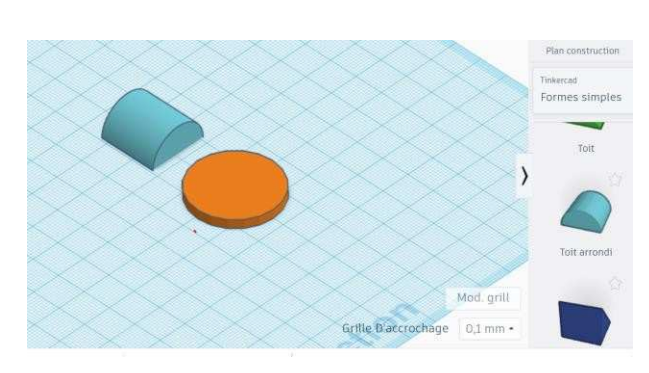

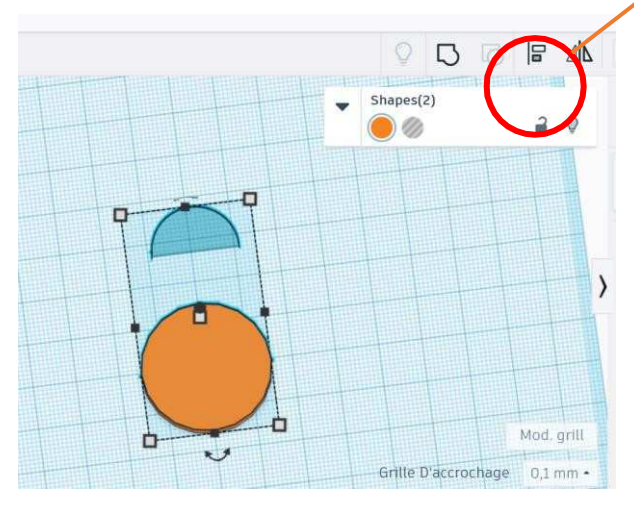

Déplacer le toit au plus prés du cylindre sélectionner les 2 formes et cliquer

Sélectionner les 2 formes avec la souris **Aligner** les 2 formes dans la largeur et la hauteur

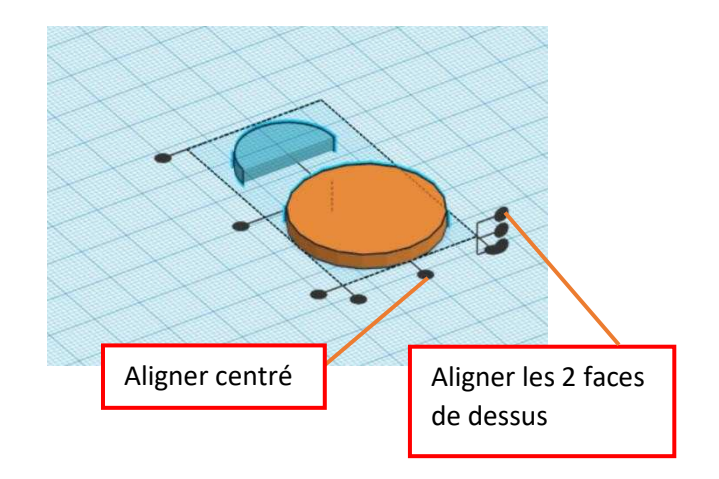

sur la fonction **Grouper**

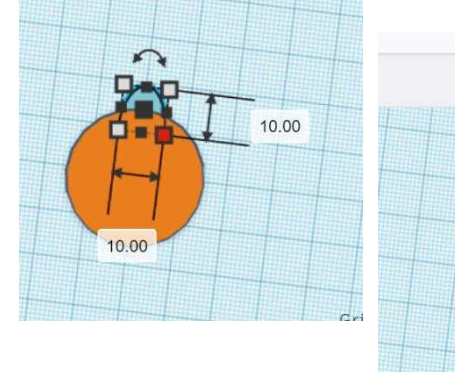

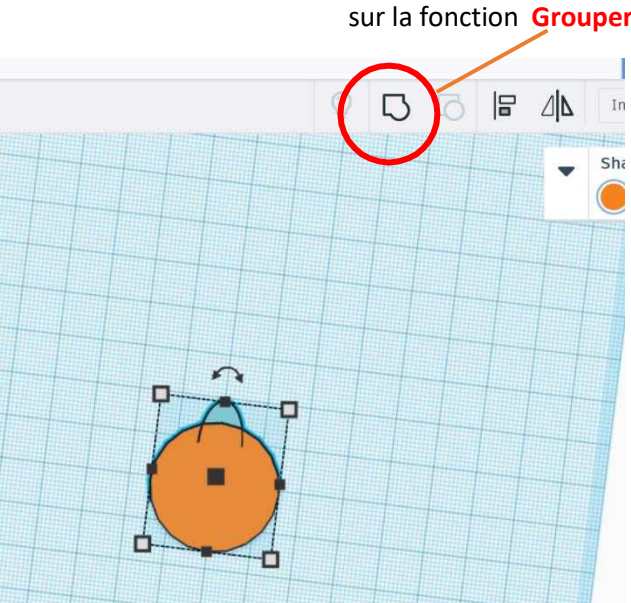

Choisir le toit arrondi dans la vue de côté, tourner le toit à -90°

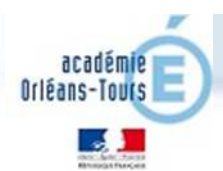

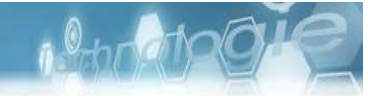

## **3 - Réaliser le trou et l'évidement**

Insérer un cylindre en perçage de 5mm de diamètre et 3mm de hauteur

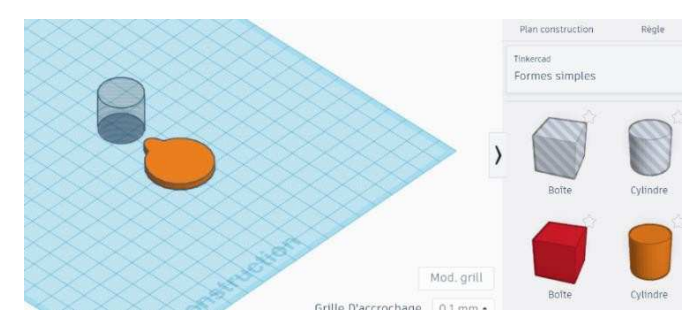

Déplacer et **aligner** de perçage sur le porte clé Puis cliquer sur **grouper** pour effectuer le perçage.

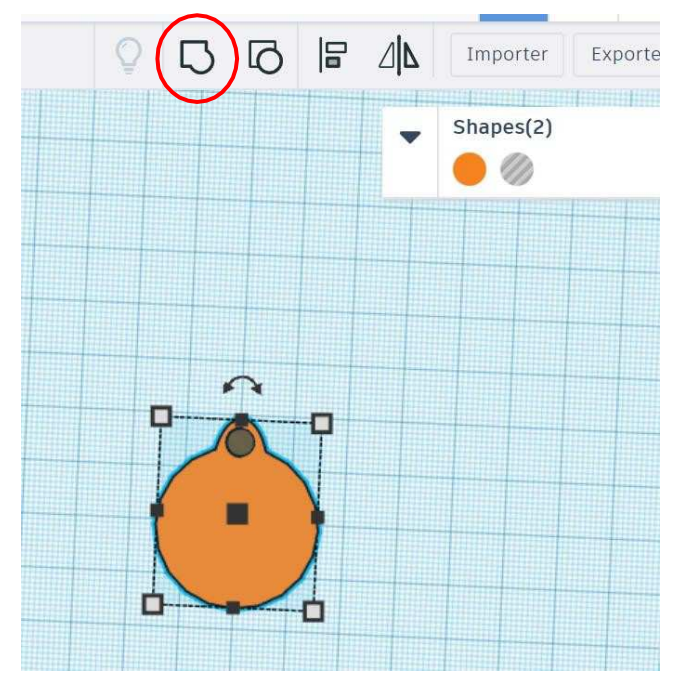

Insérer vos initiales

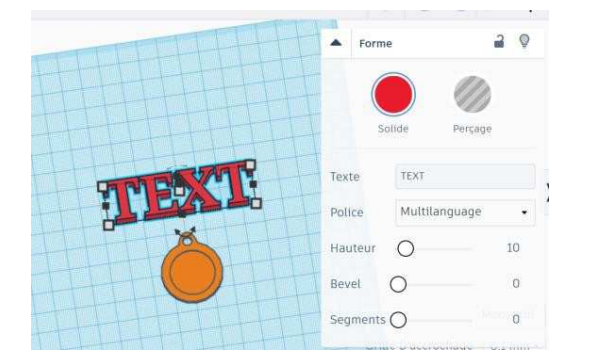

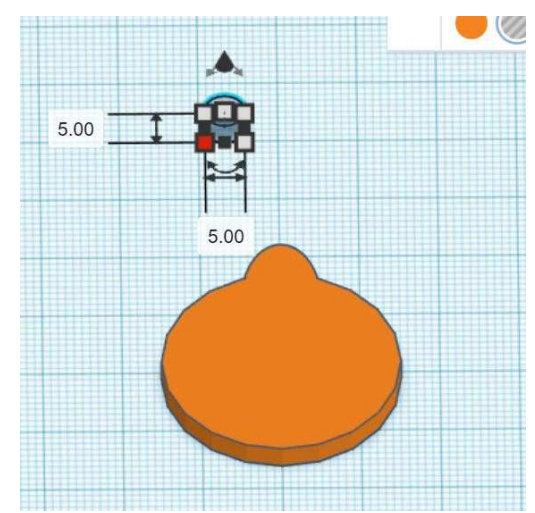

Réaliser un évidement de 23mm de diamètre et 1mm de profondeur

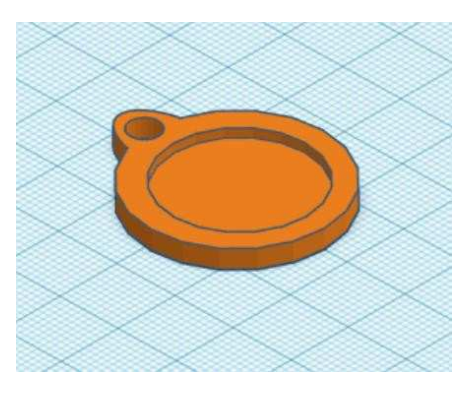

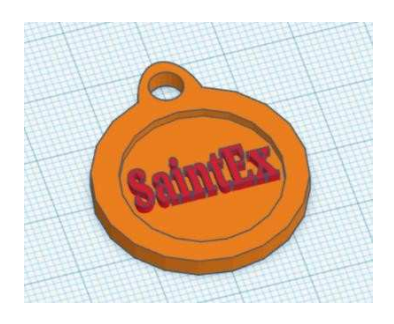